## **Multimedia**

## Buch, Links

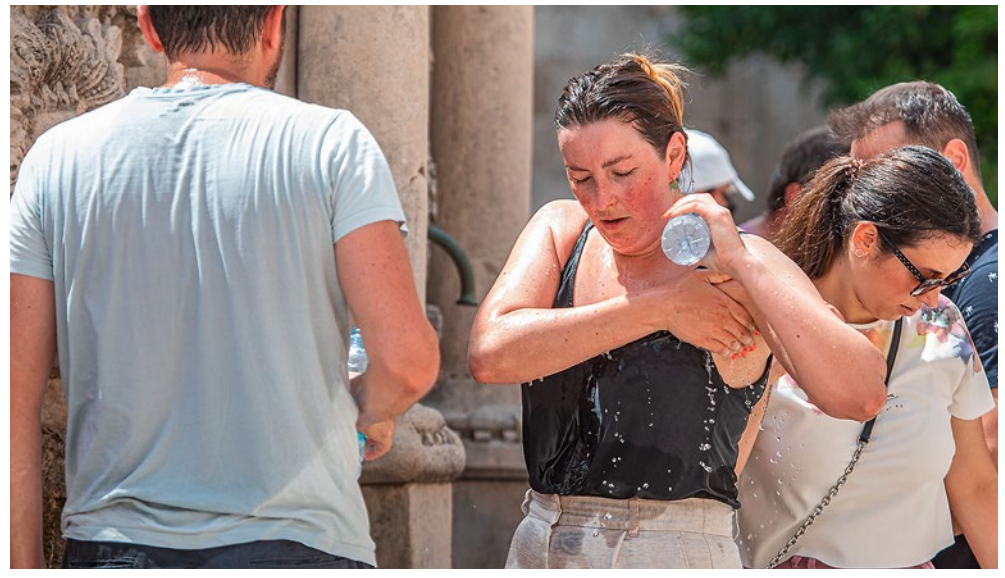

**Längere Hitzeperioden:** Stress für den menschlichen Körper

#### **buch**

## **Körper im Klimastreik**

In ihrem Buch «Überhitzt» zeigen Claudia Traidl-Hoffmann und Katja Trippel, wie die Klimaveränderung die Gesundheit bedroht.

er Silberameise wird es selten zu<br>heiss: Bevor sie aus ihrem Nest in<br>über 60 Grad heissen Wüstensan<br>rennt putscht sie sich mit körnereigene heiss: Bevor sie aus ihrem Nest in den über 60 Grad heissen Wüstensand rennt, putscht sie sich mit körpereigenen Hitzeschockproteinen auf. Auch Hunde und Katzen sind gut auf plötzliche Hitze vorbereitet: Sie verfügen über das sogenannte «Wundernetz» – ein weit verzweigtes Geflecht aus Adern, welches das erhitzte Blut kühlt, bevor es im Hirn Schaden anrichten kann.

Und der Mensch? Der schwitzt, um seine Temperatur im schmalen Bereich zwischen 36 und 37,5 Grad zu halten, in dem der Körper funktionieren kann. Das schreiben die deutsche Umweltmedizinerin Claudia Traidl-Hoffmann und die Journalistin Katja Trippel in «Überhitzt. Die Folgen des Klimawandels für unsere Gesundheit».

Bei grosser Hitze wird es jedoch kritisch. Denn der menschliche Organismus hat kaum Möglichkeiten, längere Zeit ohne unangenehme Nebenwirkungen auf hohe Temperaturen zu reagieren. Rasch kommt

es zu Hitzekrämpfen, Hitzekollapsen und Hitzschlägen.

Anders als andere Bücher über die globale Erwärmung setzt «Überhitzt» dort an, wo es jeden Leser direkt betrifft – bei der eigenen Gesundheit. Eindrücklich zeigen die Autorinnen, wie das sich verändernde Klima bereits heute das Wohlbefinden vieler Menschen gefährdet: Allergien nehmen zu, neue Überträgertiere wie Rötelmäuse breiten sich aus und konfrontieren den Körper mit neuartigen Krankheitserregern, Hitzewellen bedrohen Kleinkinder und Ältere.

Trotz des ernsten Themas ist die Lektüre dank einer guten Prise Provokation und Ironie unterhaltsam. Und im Schlusskapitel gibt es konkrete Tipps, wie man sich gegen die Hitze, Keime und Allergien wappnen kann. *Remo Leupin*

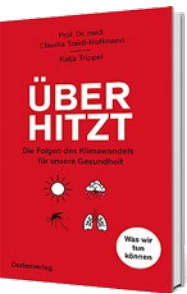

*Claudia Traidl-Hoffmann, Katja Trippel, «Überhitzt. Die Folgen des Klimawandels für unsere Gesundheit», Dudenverlag, Berlin 2021, 304 Seiten, zirka 32 Franken*

#### **links**

### **Radios der Welt auf einen Klick**

worldradiomap.com, radiomap.eu Nochmals den italienischen Radiosender hören, den man in den Ferien so sehr mochte? Oder einfach mal auf Entdeckungstour gehen und hören, was Radiostationen weltweit zu bieten haben? Worldradiomap.com und der europäische Ableger Radiomap.eu machen es möglich. Auf der Karte navigiert man zur gewünschten Stadt und findet dort die wichtigsten UKW-, Mittel-, Langwellen- und Digitalsender. Mit einem Klick kann man den gewählten Sender live hören. *leu*

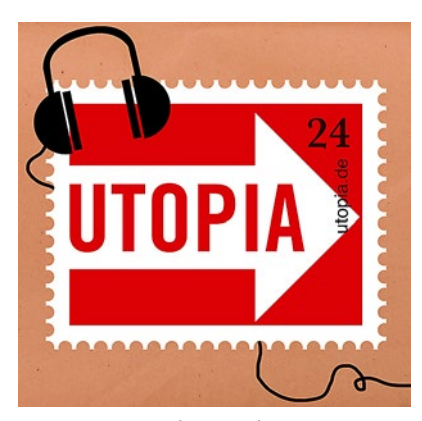

**Internetmagazin Utopia:**  Viele nützliche Beiträge

### **Reinhören und handeln**

https://utopia.podigee.io

Fast alle Gegenstände und Produkte, die man im Badezimmer verwendet, bestehen aus Plastik. In der Folge «Plastikfrei im Bad» zeigt der Podcast des deutschsprachigen Internetmagazins «Utopia», dass es auch umweltschonend geht. Jede Woche präsentiert die Redaktion neue Hörbeiträge mit Tipps, wie man den Alltag nachhaltig gestalten kann – ein gut recherchiertes und nutzwertiges Format. *leu*

#### **schutz vor callcentern**

# **Schluss mit lästigen Anrufen**

Telekomfirmen müssen neu einen Filter gegen unerwünschte Werbeanrufe anbieten. saldo zeigt, wie man ihn aktiviert und wie man Nummern selbst blockieren kann.

er Werbeanruffilter soll<br>lästige Anrufe von Call-<br>das Telefon läutet Der Filter lästige Anrufe von Callcentern blockieren, bevor das Telefon läutet. Der Filter funktioniert mit Listen, in denen die Nummern von Callcentern gespeichert sind, die negativ auffielen – etwa weil sie Sterneinträge im Telefonbuch missachtet hatten. Kunden mit Stern wünschen ausdrücklich keine Werbeanrufe.

Der Filter funktioniert allerdings nicht bei Callcentern, die fiktive Absendernummern verwenden und diese Nummern immer wieder wechseln.

Sunrise und andere Firmen auf dem Netz von Sunrise

haben den Werbeanruffilter bereits standardmässig aktiviert – im Festnetz und im Mobilnetz. Bei anderen Telekomfirmen müssen die Kunden den Filter selbst einschalten. Nummern, die nicht vom Filter blockiert werden, kann man bei den meisten Unternehmen manuell sperren.

So geht das Blockieren unerwünschter Nummern bei den einzelnen Telekomfirmen:

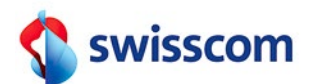

**Callfilter aktivieren:** Unter Cockpit.swisscom.ch einloggen. Dann auf «Anrufeinstellungen» klicken. Hier lässt sich der Anruffilter mit einem Schalter aktivieren. Ab sofort sind die Werbeanrufe blockiert. **Nummern manuell sperren: Handy:** Ebenfalls unter «Anrufeinstellungen» unter dem An-

ruffilter auf «manuell gesperrte Nummern» klicken, dort Telefonnummer erfassen. Nummern eines bestimmten Landes sperren: Vorwahl plus Stern (also zum Beispiel +44 12\*). **Festnetz:** Wiederum unter Cockpit.swisscom.ch auf die Kachel «Verwandte Themen»  $\rightarrow$  «Nummern manuell sperren und freigeben» klicken.

## wingo

**Callfilter aktivieren: Handy:** Auf Mywingo.wingo.ch ins Mobilkonto einloggen. Links auf «Dienste einstellen» klicken, dann den «Filter von unerwünschten Anrufen» aktivieren.

**Festnetz:** Auf Mywingo.wingo. ch ins Internetkonto einloggen. Links «Meine Festnetztelefonie» auswählen, dann «Blockierung von unerwünschten Anrufen»

**Einzelne Rufnummern auf dem Handy sperren**

**Geht auf dem Handy trotz Callfilter ein unerwünschter Anruf ein, so kann man diese Nummer direkt auf dem Gerät blockieren – unabhängig von der Telekomfirma.**

**FiPhone:** In der Anrufliste der Telefon-App auf das «i» neben der Telefonnummer klicken. Im nächsten Fenster ganz nach unten scrollen und auf «Anrufer blockieren» klicken.

Man kann eine Blockierung auch wieder aufheben: Via «Einstellungen» zu «Telefon» klicken. Unter «Blockierte Kontakte» sind alle gesperrten

Nummern aufgelistet. Wischt man die Nummer nach links, wird die Blockierung aufgehoben. In den Einstellungen unter «Telefon» kann man auch anonyme Anrufe stummschalten (unter «unbekannte Anrufer stummschalten»). Die Anrufe werden an die Voicemail weitergeleitet.

<sup>J</sup> **Android-Geräte:** «Anrufliste» der Telefon-App öffnen. Nummer des unerwünschten Anrufers gedrückt halten, bis ein Fenster erscheint, dann «Nummer blockieren» wählen.

Man kann die Blockierung wieder aufheben, indem man in der Telefon-App auf «Mehr» drückt und dann auf «Einstellungen» → «Blockierte Nummern» klickt. Bei der gewünschten gesperrten Nummer «Löschen» → «Blockierung aufheben» wählen.

Anonyme Anrufe sperren: Kontakte-App öffnen, auf die drei Punkte oben rechts drücken. Nun «Einstellungen» → «Anrufeinstellungen»  $\rightarrow$ «Nummern sperren» wählen und «Anonyme Anrufe sperren» aktivieren. Das Vorgehen unterscheidet sich je nach Android-Version und Handymodell.

wählen und Filter aktivieren. **Nummern manuell sperren:** Via Website nicht möglich. Kunden können Sperrungen für das Handy- und Festnetz beim Kundendienst beantragen. **Callfilter aktivieren:** Im Sunrise-Netz werden Werbeanrufe automatisch herausgefiltert.

## **Sunrise**

**Nummern manuell sperren:** Beim **Handy** via Website nicht möglich – man muss sich beim Kundendienst melden. Im **Festnetz** je nach Telefongerät oder Modem möglich. Anleitungen unter saldo.ch/sunriseblockieren. Dort lassen sich einzelne Nummern eingeben, die man blockieren will. Es lassen sich auch Nummern sperren, die mit einer bestimmten Zahlenfolge beginnen. **Andere Firmen auf dem Sunrise-Netz:**

UPC, Aldi Mobile, Digitec Connect, Lebara, ok.-mobile, TalkEasy, Talk Talk, Yallo **Callfilter aktivieren:** Der Filter ist automatisch eingeschaltet. **Nummern manuell sperren:** Nicht möglich.

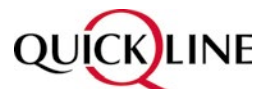

**Callfilter aktivieren:** Der Filter ist automatisch eingeschaltet. **Nummern manuell sperren:** Bei Anrufen aufs Handy nicht möglich.

**Fürs Festnetz:** Im Kundenportal anmelden. Auf «Fest $netz \rightarrow \epsilon$ Festnetz verwalten»  $\rightarrow$ «Einstellungen» → «Neue

## Multimedia

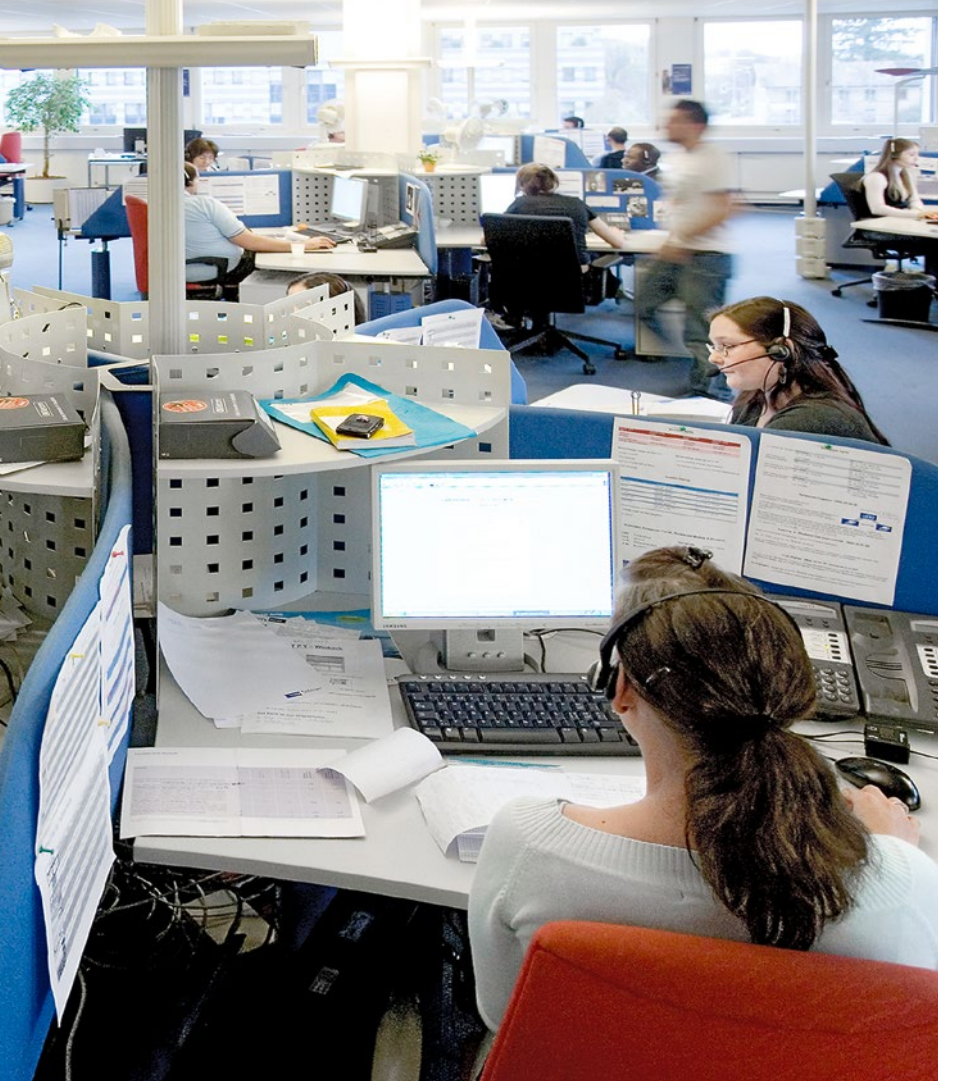

**Callcenter:** Werbeanrufe kann man unterbinden

eingehende Nummer blockieren» klicken. Hier kann man eine Nummer oder einen ganzen Nummernblock (zum Beispiel für ein bestimmtes Land) sperren.

# Salt.

**Callfilter aktivieren:** Der Filter ist automatisch eingeschaltet. **Nummern manuell sperren:** Via Internet nicht möglich. Kunden müssen sich beim Kundendienst melden. Gilt für Festnetz und Handy.

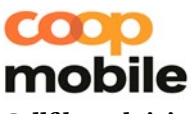

**Callfilter aktivieren:** Unter Myaccount.coopmobile.ch einloggen, auf «Serviceeinstellungen» klicken und Filter einschalten. **Nummern manuell sperren:** Nummer kann via Kontaktformular gemeldet werden.

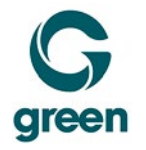

**Callfilter aktivieren:** Der Filter ist automatisch eingeschaltet. **Nummern manuell sperren:** Unter My.green.ch einloggen. Auf «Tele $fonic_{\theta} \rightarrow$  «Unerwünschte Anrufer» klicken und die zu blockierende Nummer eingeben. Man kann hier auch Vorwahlnummern sperren. (Vorwahl und \* eingeben, also zum Beispiel 0049\* für alle Anrufe aus Deutschland). Gilt für Festnetz und Handy. *Marc Mair-Noack*

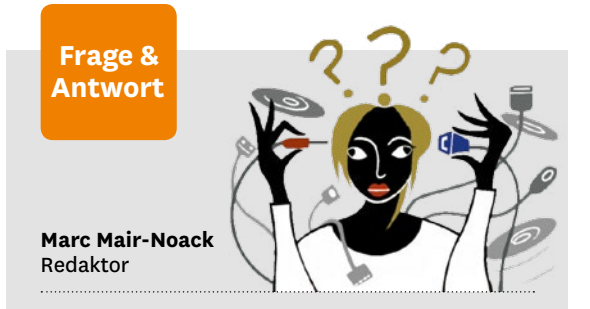

### **Warum kann ich keine Daten auf externe Festplatten kopieren?**

**«Ich kann keine Dateien von meinem Mac auf die externe Festplatte speichern. Mit meinem PC funktioniert das. Weshalb?»**

Das Betriebssystem der externen Festplatte scheint nicht zum Betriebssystem des Macs zu passen. Wenn Sie die Festplatte sowohl für Mac als auch für Windows verwenden wollen, müssen Sie diese entsprechend umformatieren. Wichtig: Kopieren Sie zuerst die Daten der externen Festplatte auf einen anderen Speicher, da diese beim Umformatieren auf der Festplatte gelöscht werden. Danach stecken Sie die Festplatte an den Mac und öffnen das «Festplattendienstprogramm» (auf das Lupensymbol rechts oben klicken und nach dem Begriff suchen). Ist es geöffnet, klicken Sie links auf die externe Festplatte und oben auf «Löschen». Klicken Sie nun bei «Format» auf «ExFat» und dann auf «Löschen». Jetzt werden alle Daten auf der externen Festplatte gelöscht und die Festplatte wird formatiert. Danach lässt sich die externe Festplatte mit PC und Mac verwenden.

### **Wie hindere ich Programme am Öffnen?**

### **«Wenn ich den Windows-PC einschalte, öffnet sich immer automatisch auch der Browser. Wie kann ich das verhindern?»**

Drücken Sie in Windows die Windowstaste und die R-Taste gleichzeitig. Im neuen Fenster geben Sie «shell:startup» ein. Dann öffnet sich der sogenannte Autostartordner. Wenn Sie das Programmsymbol des Browsers dort sehen, löschen Sie es.

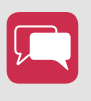

**Was wollten Sie zum Thema Multimedia schon lange wissen?** Schreiben Sie an: redaktion@saldo.ch, Betreff «Multimedia-Fragen»

keystone

**EYSTONE**